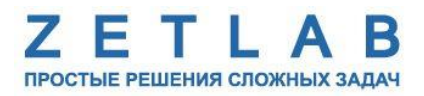

# **ЦИФРОВОЙ ПОРТ ZET 7060, ZET 7160**

---------

# **РУКОВОДСТВО ПО ЭКСПЛУАТАЦИИ**

**ЭТМС.421425.001-60 РЭ**

*ООО «ЭТМС»*

## Оглавление

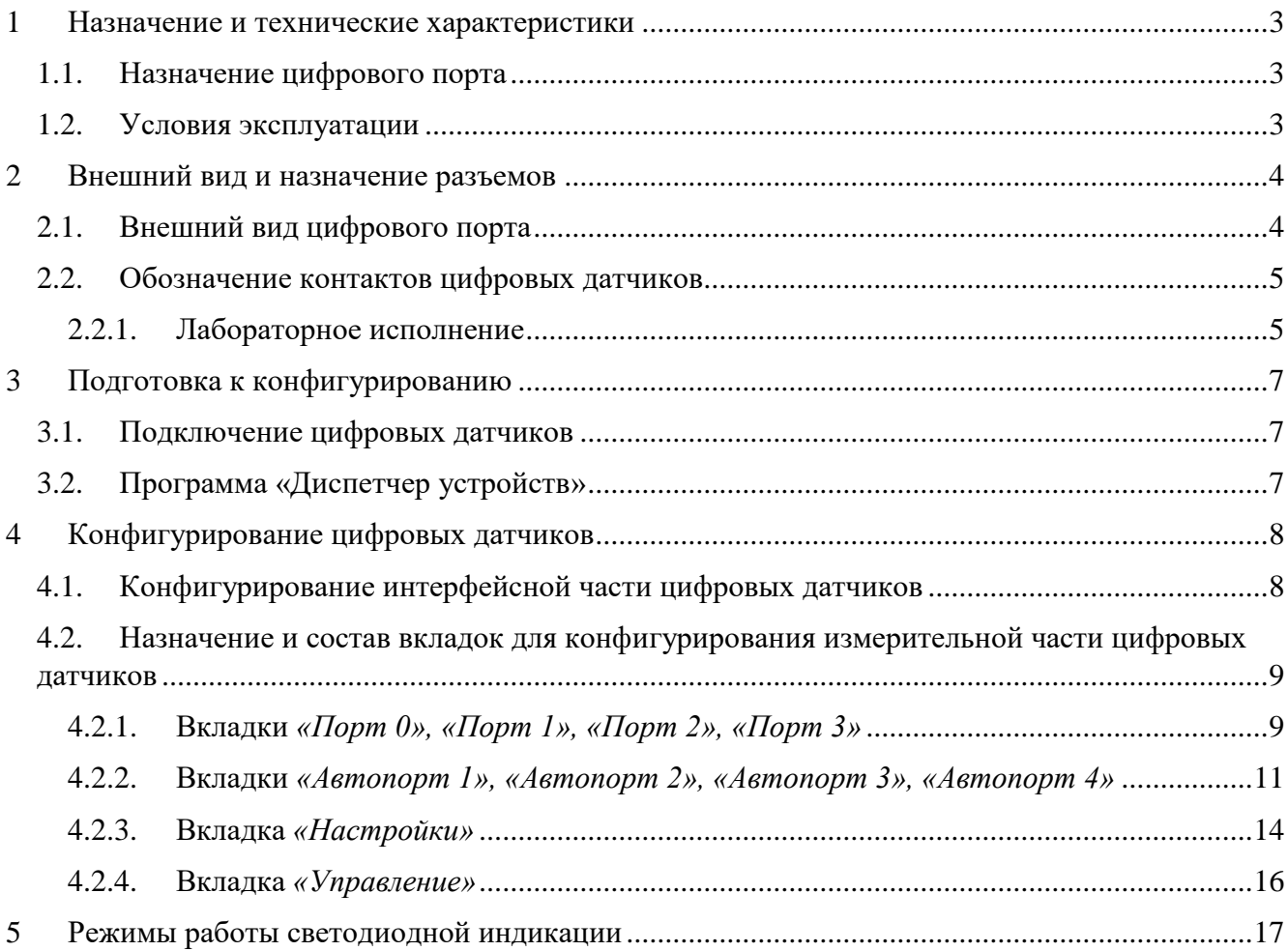

### <span id="page-2-0"></span>**1 Назначение и технические характеристики**

#### <span id="page-2-1"></span>**1.1. Назначение цифрового порта**

Цифровой порт ZET 7x60 представляет собой цифровой датчик, выполняющий функцию логического анализатора, предназначенный для управления подключенными устройствами. Как правило, цифровые порты ZET 7x60 применяются в распределительных системах управления и автоматизации процессов.

#### <span id="page-2-2"></span>**1.2. Условия эксплуатации**

Цифровые порты ZET 7x60 в зависимости от назначения и места эксплуатации имеют два варианта исполнения:

1. Лабораторное исполнение – применяется при возможности использовать цифровые датчики в мягких условиях эксплуатации.

2. Промышленное исполнение – цифровые датчики предназначены для эксплуатации в неблагоприятных условиях окружающей среды.

Условия эксплуатации цифрового порта ZET 7x60 представлены в [Табл. 1.1.](#page-2-3)

#### <span id="page-2-3"></span>*Табл. 1.1 Условия эксплуатации ZET 7x60*

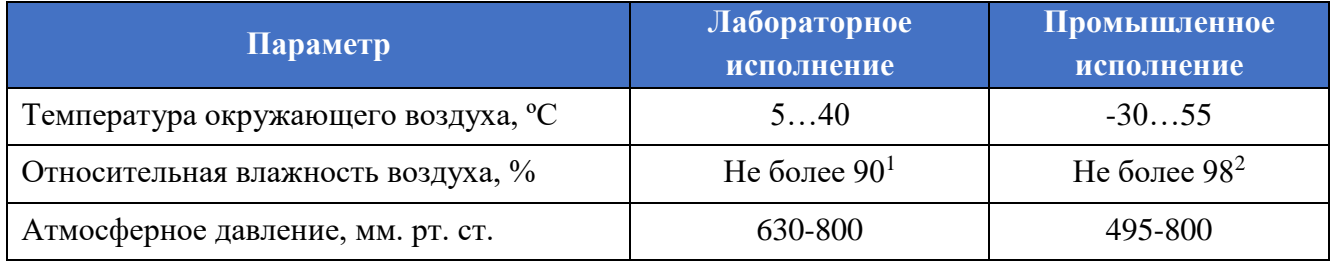

1

<sup>&</sup>lt;sup>1</sup> при температуре воздуха 25 °С без конденсации влаги.

<sup>2</sup> при температуре воздуха 35 ºС.

## <span id="page-3-0"></span>**2 Внешний вид и назначение разъемов**

#### <span id="page-3-1"></span>**2.1. Внешний вид цифрового порта**

На [Рис.](#page-3-2) 2.1 представлен внешний вид цифрового датчика ZET 7x60, выполненного в лабораторном исполнении. Внутри цифрового датчика, на нижней грани, расположен магнит, что позволяет, при необходимости, установить датчик на металлической поверхности в удобном для пользователя положении.

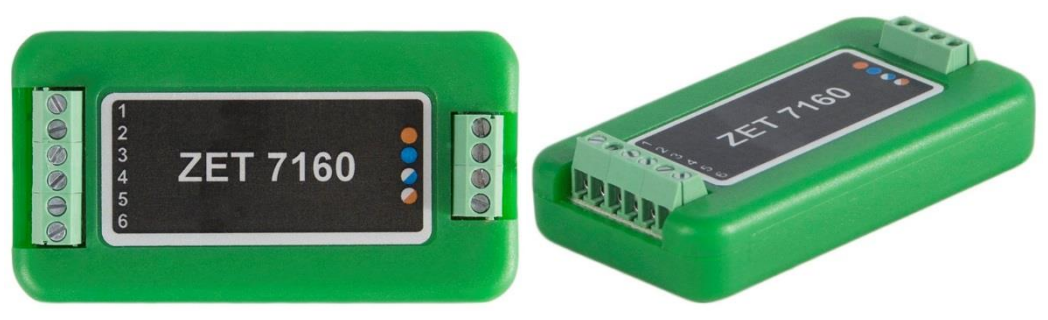

*Рис. 2.1 Внешний вид цифрового датчика в лабораторном исполнении*

<span id="page-3-2"></span>На [Рис.](#page-3-3) 2.2 представлен внешний вид цифрового порта ZET 7x60, выполненного в промышленном исполнении.

<span id="page-3-3"></span>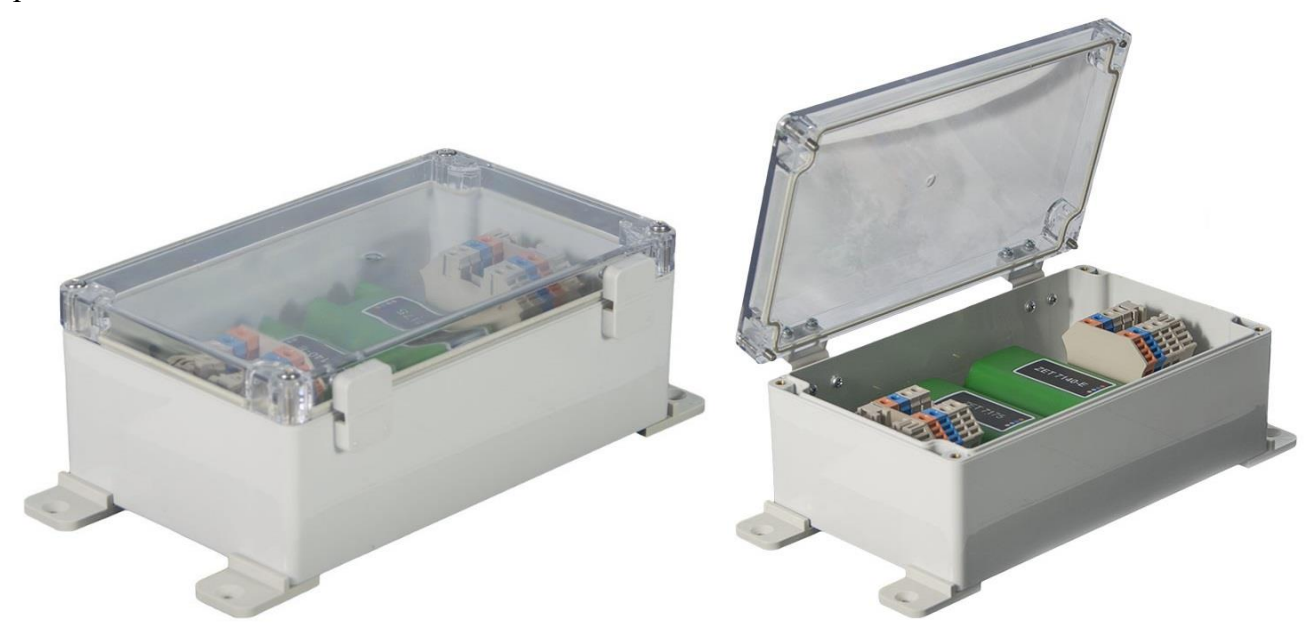

*Рис. 2.2 Внешний вид цифрового датчика в промышленном исполнении*

#### <span id="page-4-0"></span>**2.2. Обозначение контактов цифровых датчиков**

#### <span id="page-4-1"></span>2.2.1.Лабораторное исполнение

Цифровые датчики ZET 7x60, выполненные в лабораторном исполнении, имеют две группы клемм. Первая группа из 4-х клемм предназначена для подключения цифровых датчиков к измерительной сети, а вторая группа из 6-ти клемм предназначена для управления внешними устройствами.

На [Рис.](#page-4-2) 2.3 отображено обозначение клемм цифрового датчика ZET 7060, выполненного в лабораторном исполнении.

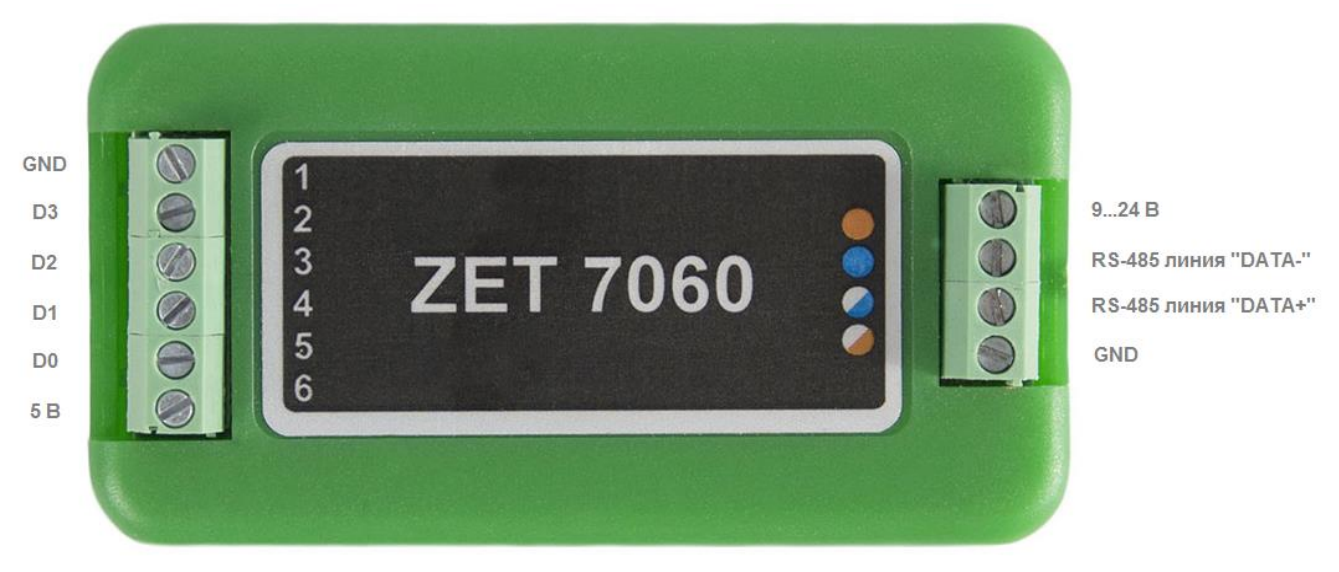

*Рис. 2.3 Обозначение клемм ZET 7060 в лабораторном исполнении*

<span id="page-4-2"></span>В [Табл. 2.1](#page-4-3) отображено назначение клемм цифрового датчика ZET 7060 для подключения внешних устройств.

<span id="page-4-3"></span>*Табл. 2.1 Назначение клемм ZET 7060 для подключения внешних устройств*

| Маркировка | Обозначение | <b>Назначение</b>  |
|------------|-------------|--------------------|
|            | <b>GND</b>  | Общий              |
|            |             | Управляющий сигнал |
|            |             | Управляющий сигнал |
|            |             | Управляющий сигнал |
|            |             | Управляющий сигнал |
|            |             | Питание 5 В        |

В [Табл. 2.2](#page-4-4) отображено обозначение клемм цифрового датчика ZET 7060 для подключения

#### к измерительной сети.

<span id="page-4-4"></span>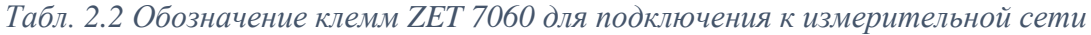

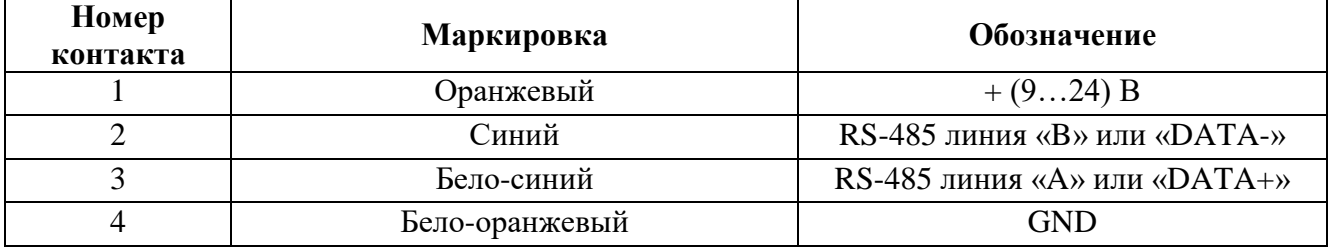

На [Рис.](#page-5-0) 2.4 отображено обозначение клемм цифрового датчика ZET 7160, выполненного в лабораторном исполнении.

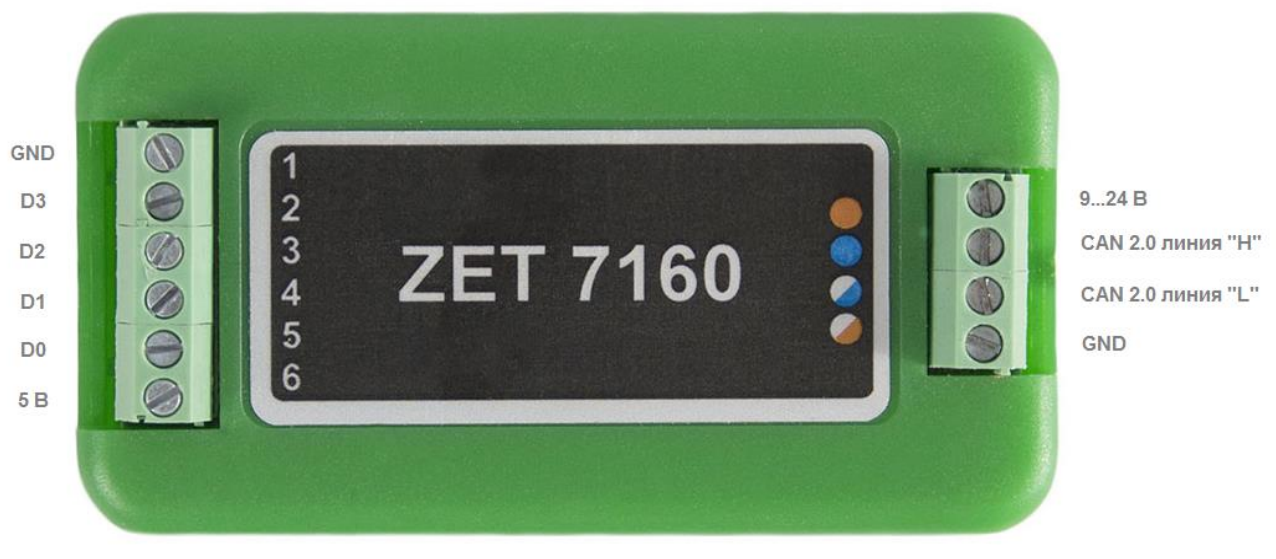

*Рис. 2.4 Обозначении клемм ZET 7160 в лабораторном исполнении*

<span id="page-5-0"></span>В [Табл. 2.3](#page-5-1) отображено назначение клемм цифрового датчика ZET 7160 для подключения внешних устройств.

#### <span id="page-5-1"></span>*Табл. 2.3 Назначение клемм ZET 7160 для подключения внешних устройств*

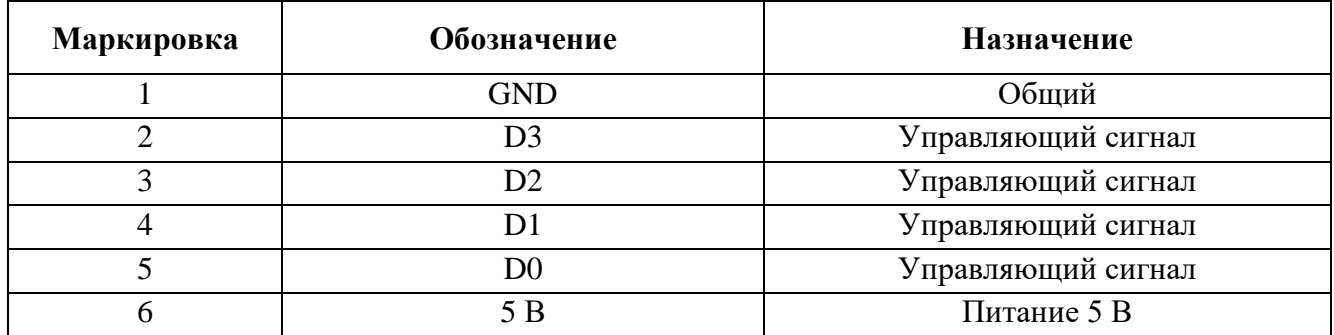

В [Табл. 2.4](#page-5-2) отображено обозначение клемм цифрового датчика ZET 7160 для подключения к измерительной сети.

<span id="page-5-2"></span>*Табл. 2.4 Обозначение клемм ZET 7160 для подключения к измерительной сети*

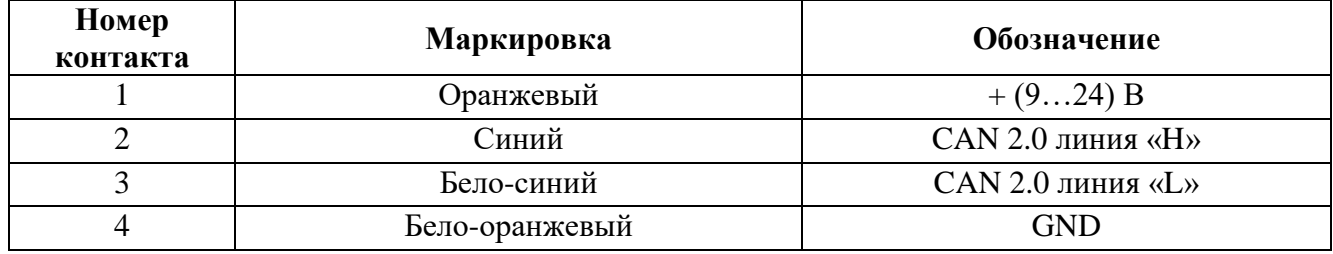

#### <span id="page-6-0"></span>**3 Подготовка к конфигурированию**

#### <span id="page-6-1"></span>**3.1. Подключение цифровых датчиков**

Перед началом работы с цифровыми датчиками их следует подключить к компьютеру с использованием преобразователей интерфейсов см. [Табл. 3.1.](#page-6-3)

*Примечание: необходимо чтобы преобразователи интерфейсов были сконфигурированы в режимы, обеспечивающие работу с цифровыми датчиками (см. «Руководство по конфигурированию ZET7070», «Руководство по конфигурированию ZET 7076»).*

<span id="page-6-3"></span>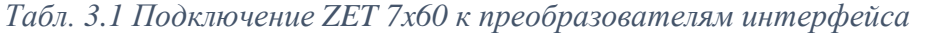

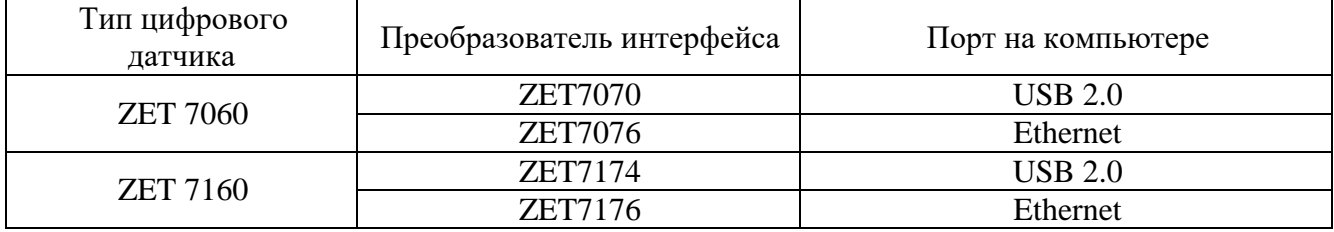

На компьютере, при помощи которого будет производиться конфигурирование цифровых датчиков, должна быть установлена операционная система Windows, а также установлено и запущено программное обеспечение ZETLAB.

#### <span id="page-6-2"></span>**3.2. Программа «Диспетчер устройств»**

Конфигурирование цифровых датчиков производится в программе «Диспетчер устройств», которая располагается в меню «Сервисные» на панели ZETLAB [\(Рис. 3.1\)](#page-6-4).

<span id="page-6-4"></span>
$$
\boxed{\frac{M_0}{2M}}
$$

В левой части окна располагается дерево иерархии устройств, подключенных к ПК. Верхний уровень иерархии составляют преобразователи интерфейса и устройства, подключаемые непосредственно к ПК. Во втором уровне иерархии отображаются цифровые датчики, подключенные к выбранному преобразователю интерфейса.

Если выбран режим подробного отображения, то в правой части окна отображаются основные параметры измерительных каналов в виде таблицы.

Выбор цифрового датчика, подлежащего конфигурированию, осуществляется двойным кликом левой кнопкой мыши по его наименованию. (Для более подробного ознакомления см. «Программное обеспечение ZETLAB. Руководство пользователя»).

### <span id="page-7-0"></span>**4 Конфигурирование цифровых датчиков**

*Внимание! Производитель оставляет за собой право на изменение версии программного обеспечения цифрового датчика. Порядок обновления цифрового датчика до текущей версии программного обеспечения описан в документе «РО\_Сервисная работа с ZET7ххх.pdf», расположенном по директории [https://file.zetlab.com/Document/.](https://file.zetlab.com/Document/)*

#### <span id="page-7-1"></span>**4.1. Конфигурирование интерфейсной части цифровых датчиков**

Конфигурирование интерфейсной части проводится в соответствии с методикой, приведенной в документе «Конфигурирование интерфейсной части интеллектуальных модулей серии ZET7ххх».

Следует обратить особое внимание, что во вкладках «Информация» в поле «Адрес (node) от 2 до 63», каждого цифрового датчика, должен устанавливаться уникальный адрес устройства в измерительной цепи. Обязательным условием исправной работы измерительной цепи является наличие разных адресов у всех устройств, входящих в состав данной цепи. Адреса устройств следует устанавливать в диапазоне от 3 до 63.

*Примечание: цифровые датчики ZET 7х60 состоят из четырех каналов (по умолчанию они имеют названия: «ZET 7х60-0», «ZET 7х60-1», «ZET 7х60-2», «ZET 7х60-3»), соответствующие 4 цифровым портам. При установке адресов устройств следует учитывать, что каналы цифровых датчиков ZET 7160 занимают четыре адреса в измерительной цепи, а каналам цифровых датчиков ZET 7060 присваивается один общий адрес.*

# <span id="page-8-0"></span>**4.2. Назначение и состав вкладок для конфигурирования измерительной части цифровых**

#### **датчиков**

Изменения параметров следует вносить только во в вкладках первого канала цифрового датчика ZET7x60. При изменении параметров по первому каналу, система автоматически вносит соответствующие изменения по всем каналам.

<span id="page-8-1"></span>4.2.1.Вкладки *«Порт 0», «Порт 1», «Порт 2», «Порт 3»*

Вкладки «Порт 0», «Порт 1», «Порт 2», «Порт 3» содержат информацию о параметрах по соответствующим каналам, приведенных в [Табл. 4.1.](#page-8-2)

<span id="page-8-2"></span>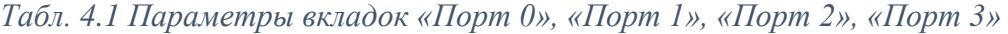

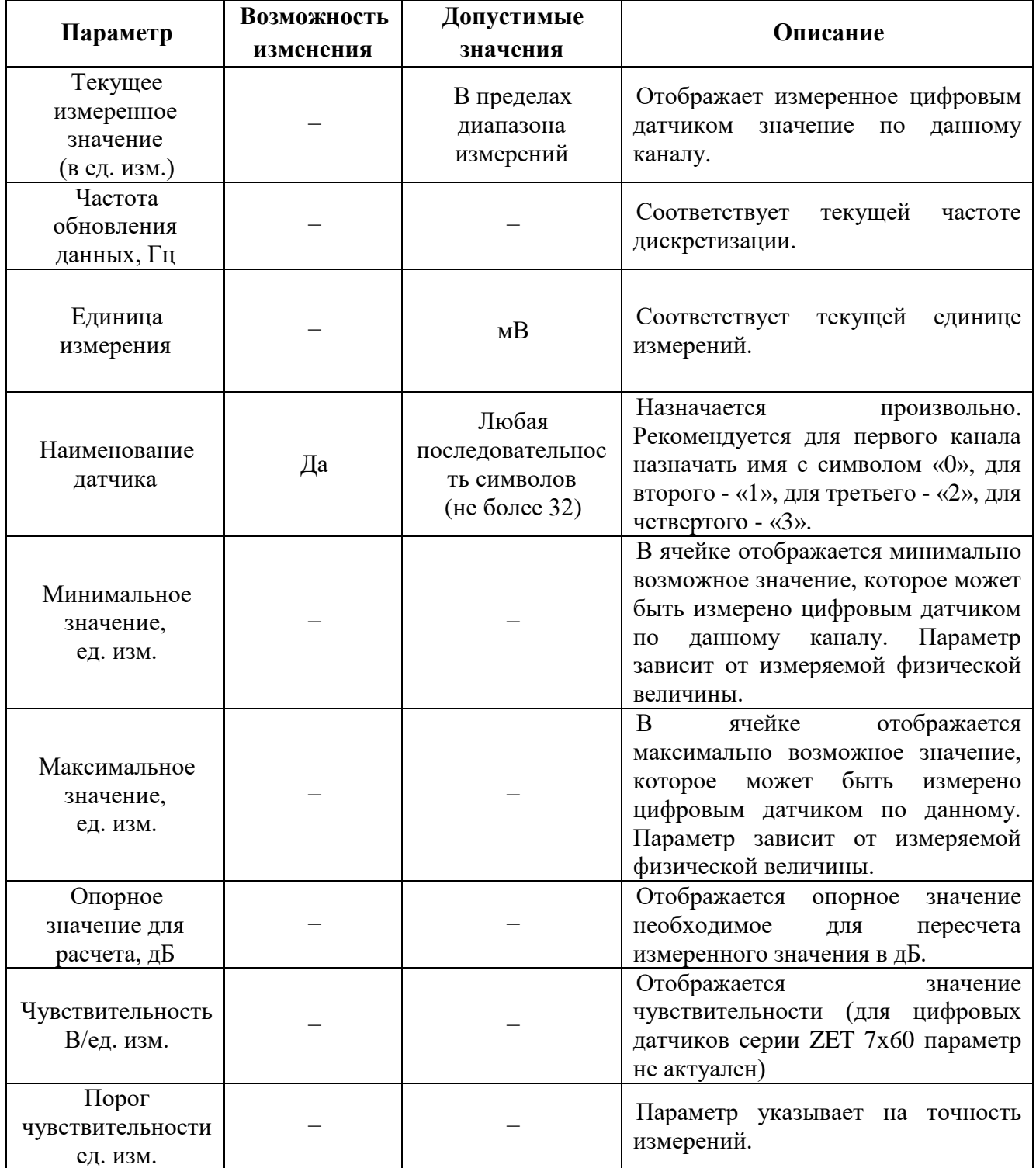

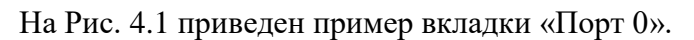

| Свойства: ZET7160_0 (02)               |            |                                       |              |            |  |
|----------------------------------------|------------|---------------------------------------|--------------|------------|--|
| Автопорт 2                             | Автопорт 3 | Автопорт 4                            | <b>CAN</b>   | Управление |  |
| Общие                                  | Информация | Порт 0                                | Настройки    | Автопорт 1 |  |
| Параметры измерения                    |            |                                       |              |            |  |
| Текущее измеренное значение, ед. изм.: |            |                                       | 1.17549e-038 |            |  |
| Частота обновления данных, Гц:         |            |                                       | 1            |            |  |
| Единица измерения:                     |            |                                       | в            |            |  |
| Наименование датчика:                  |            |                                       | ZET7160_0    |            |  |
| Минимальное значение, ед. изм.:        |            |                                       | n            |            |  |
| Максимальное значение, ед. изм.:       |            |                                       | 2            |            |  |
| Опорное значение для расчёта, дБ:      |            |                                       | n            |            |  |
| Чувствительность, В/ед.изм.:           |            |                                       | n            |            |  |
| Порог чувствительности, ед. изм.:      |            |                                       | 1            |            |  |
|                                        |            |                                       |              |            |  |
|                                        |            |                                       |              |            |  |
|                                        |            |                                       |              |            |  |
|                                        |            |                                       |              |            |  |
|                                        |            | Записать конфигурацию <b>Добавить</b> | онфигурацию  | Отменит    |  |

<span id="page-9-0"></span>*Рис. 4.1 Вкладка «Порт 0»*

#### <span id="page-10-0"></span>4.2.2.Вкладки *«Автопорт 1», «Автопорт 2», «Автопорт 3», «Автопорт 4»*

В меню «Свойства» цифрового датчика ZET 7x60 представлено четыре идентичные вкладки с названиями «Автопорт 1», «Автопорт 2», «Автопорт 3», «Автопорт 4» для каждого из четырех каналов. Каждая из вкладок несет информацию по соответствующему каналу. Вкладки «Автопорт 1», «Автопорт 2», «Автопорт 3», «Автопорт 4» содержат информацию о параметрах по соответствующим каналам, приведенных в [Табл. 4.2.](#page-10-1)

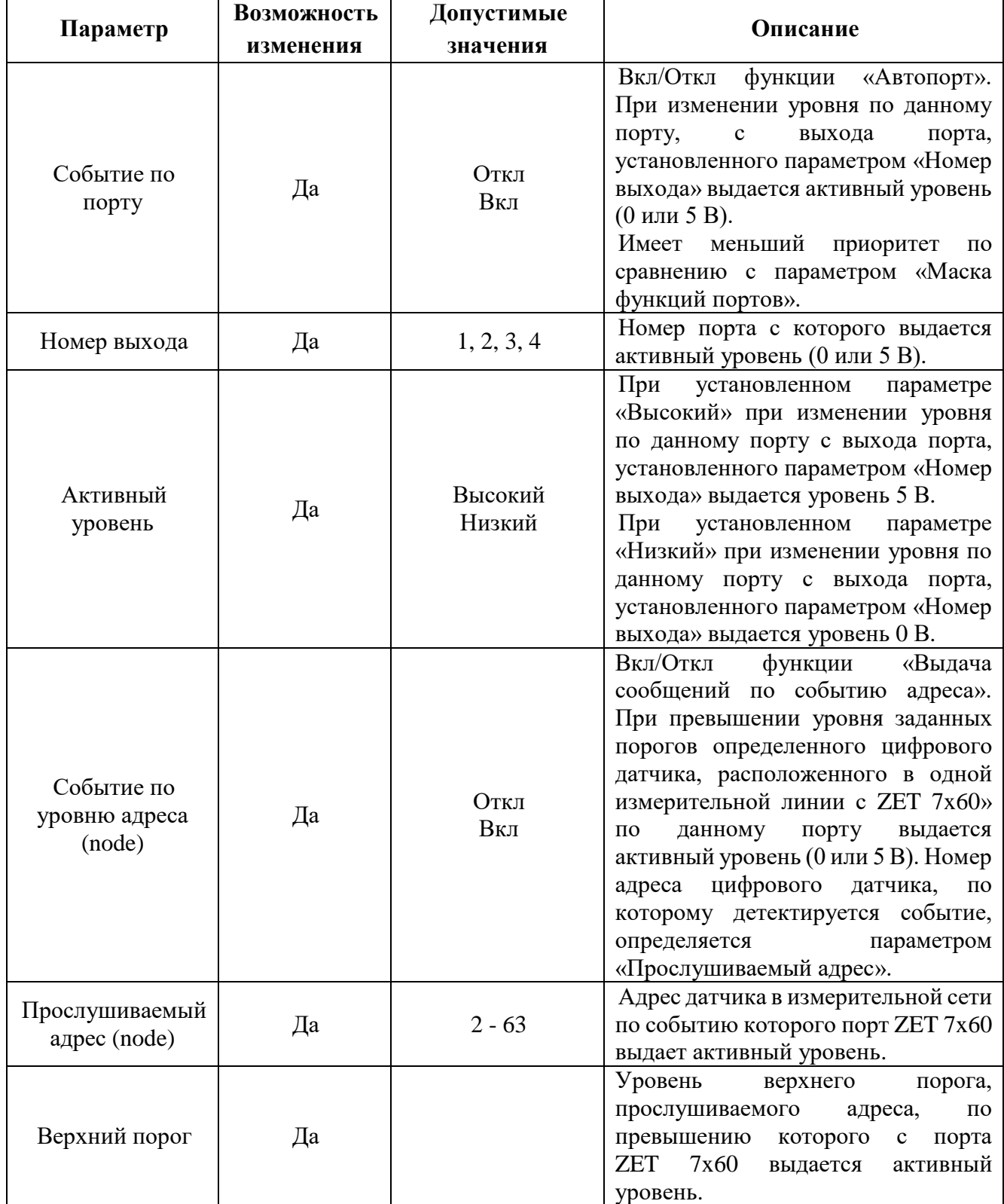

<span id="page-10-1"></span>*Табл. 4.2 Параметры вкладок «Автопорт 1», «Автопорт 2», «Автопорт 3», «Автопорт 4»*

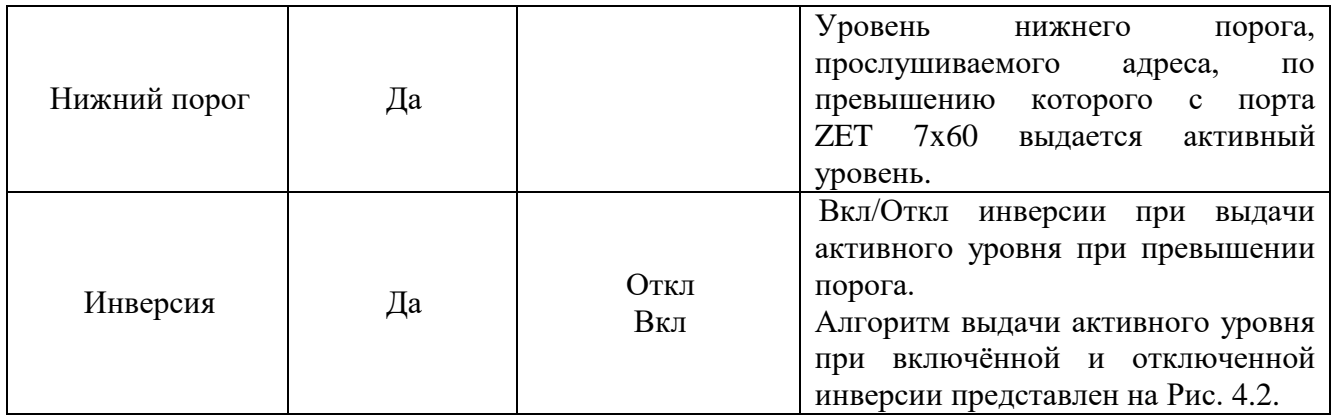

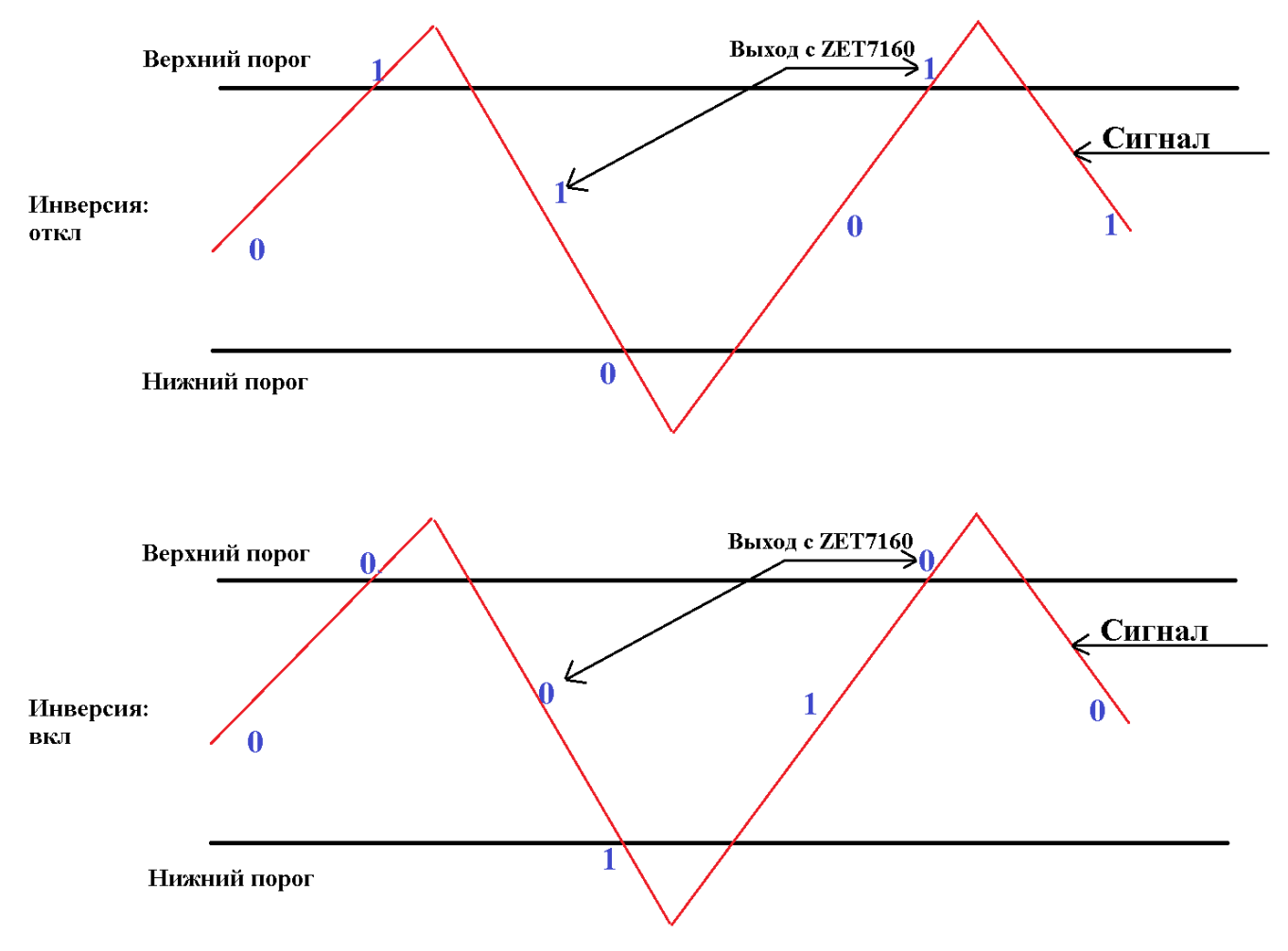

<span id="page-11-0"></span>*Рис. 4.2 Алгоритм детектирования и выдачи активного уровня*

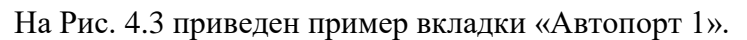

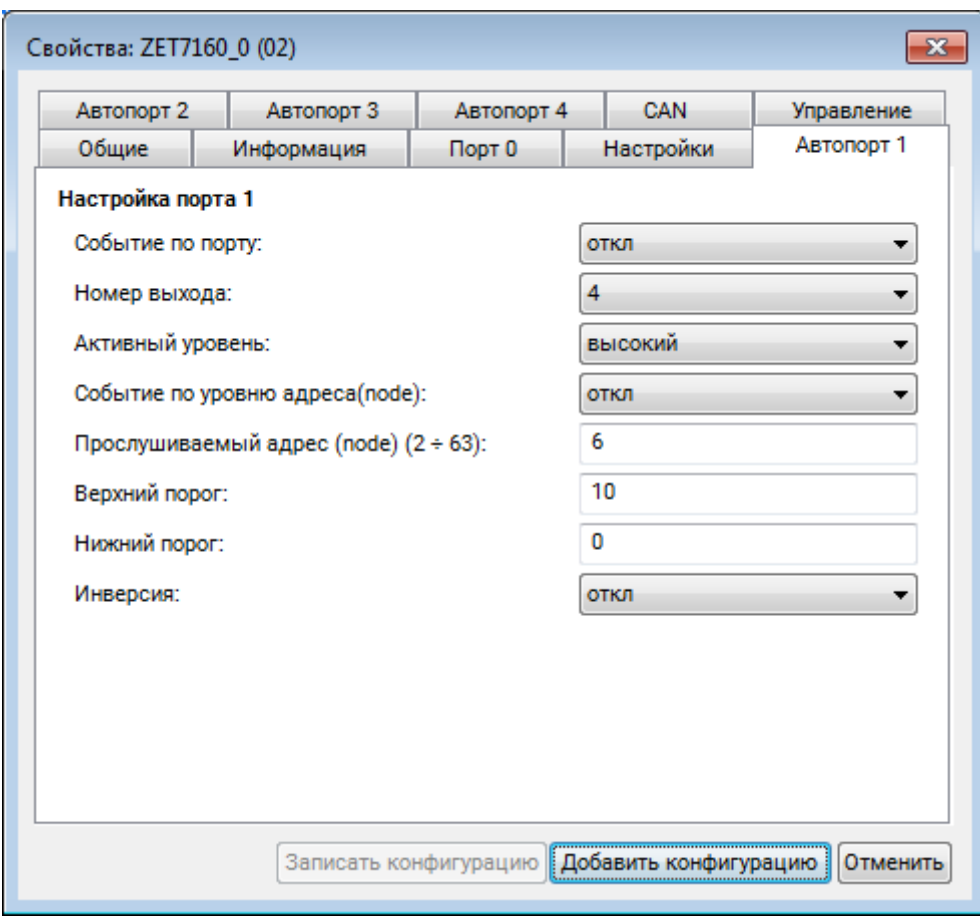

<span id="page-12-0"></span>*Рис. 4.3 Вкладка «Автопорт 1»*

### <span id="page-13-0"></span>4.2.3.Вкладка *«Настройки»*

Вкладка «Настройки» содержит информацию о параметрах, приведенных в [Табл. 4.3.](#page-13-1)

| Параметр                            | Возможность | Допустимые           | Описание                             |
|-------------------------------------|-------------|----------------------|--------------------------------------|
|                                     | изменения   | значения             |                                      |
|                                     |             | 1, 10, 50,           | Частота дискретизации                |
| Частота                             |             | 100, 200             | цифрового датчика ZET 7060.          |
| дискретизации,<br>$\Gamma$ ц        | Да          | 1, 10, 50, 100, 500, | Частота дискретизации                |
|                                     |             | 1000,                |                                      |
|                                     |             | 1500, 2000           | цифрового датчика ZET 7160.          |
|                                     |             |                      | В зависимости от комбинаций          |
|                                     |             |                      | двоичного кода,                      |
| Маска<br>управления,                | Да          | 0000 0001 0010 0011  | соответствующий цифровой порт        |
|                                     |             | 0100 0101 0110 0111  | устанавливается на вход, либо        |
| Выход/Вход                          |             | 1000 1001 1010 1011  | выход.                               |
|                                     |             | 1100 1101 1110 1111  | $\langle 0 \rangle$ – выход;         |
|                                     |             |                      | $\langle 1 \rangle - BXO \Box$ .     |
|                                     |             |                      | В зависимости от комбинаций          |
|                                     |             | 0000 0001 0010 0011  | двоичного кода, на выходе            |
| Начальное                           |             | 0100 0101 0110 0111  | каждого цифрового порта              |
| значение выхода,                    | Да          | 1000 1001 1010 1011  | устанавливается 0 В, либо +5 В.      |
| 0B/5B                               |             | 1100 1101 1110 1111  | $\langle 0 \rangle - 0$ B;           |
|                                     |             |                      | $\langle 1 \rangle$ - +5 B           |
|                                     |             |                      | В зависимости от комбинаций          |
|                                     | Да          | 0000 0001 0010 0011  | двоичного кода,                      |
| Подтягивающий<br>резистор,<br>0B/5B |             | 0100 0101 0110 0111  | соответствующий цифровой порт        |
|                                     |             | 1000 1001 1010 1011  | подтягивается к 0 В, либо +5 В.      |
|                                     |             | 1100 1101 1110 1111  | $\langle 0 \rangle - 0$ B;           |
|                                     |             |                      | $\langle 1 \rangle - 5B$             |
|                                     |             |                      | В зависимости от комбинаций          |
|                                     | Да          | 0000 0001 0010 0011  | двоичного кода, сообщения с          |
| Сообщать о                          |             |                      | информацией о событии на             |
| событиях,                           |             | 0100 0101 0110 0111  | соответствующих портах               |
| Откл/Вкл                            |             | 1000 1001 1010 1011  | передается на компьютер.             |
|                                     |             | 1100 1101 1110 1111  | $\langle 0 \rangle$ – не передается. |
|                                     |             |                      | $\langle 1 \rangle$ - передается.    |
|                                     | Да          | $0 - 5000$           | Время задержки определения           |
|                                     |             |                      | события для отправки                 |
| Время                               |             |                      | сообщений. Параметр                  |
| антидребезга, мс                    |             |                      | предназначен для исключения          |
|                                     |             |                      | повторной отправки сообщений         |
|                                     |             |                      | при детектировании события.          |
|                                     | Да          |                      | В зависимости от комбинаций          |
| Маска функций                       |             | 0000 0001 0010 0011  | двоичного кода                       |
| автопортов,<br>Откл/Вкл             |             | 0100 0101 0110 0111  | включаются/отключаются               |
|                                     |             | 1000 1001 1010 1011  | функции «Автопорт» по                |
|                                     |             | 1100 1101 1110 1111  | различным портам.                    |
|                                     |             |                      |                                      |

<span id="page-13-1"></span>*Табл. 4.3 Параметры вкладки «Настройки»*

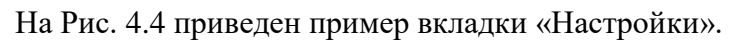

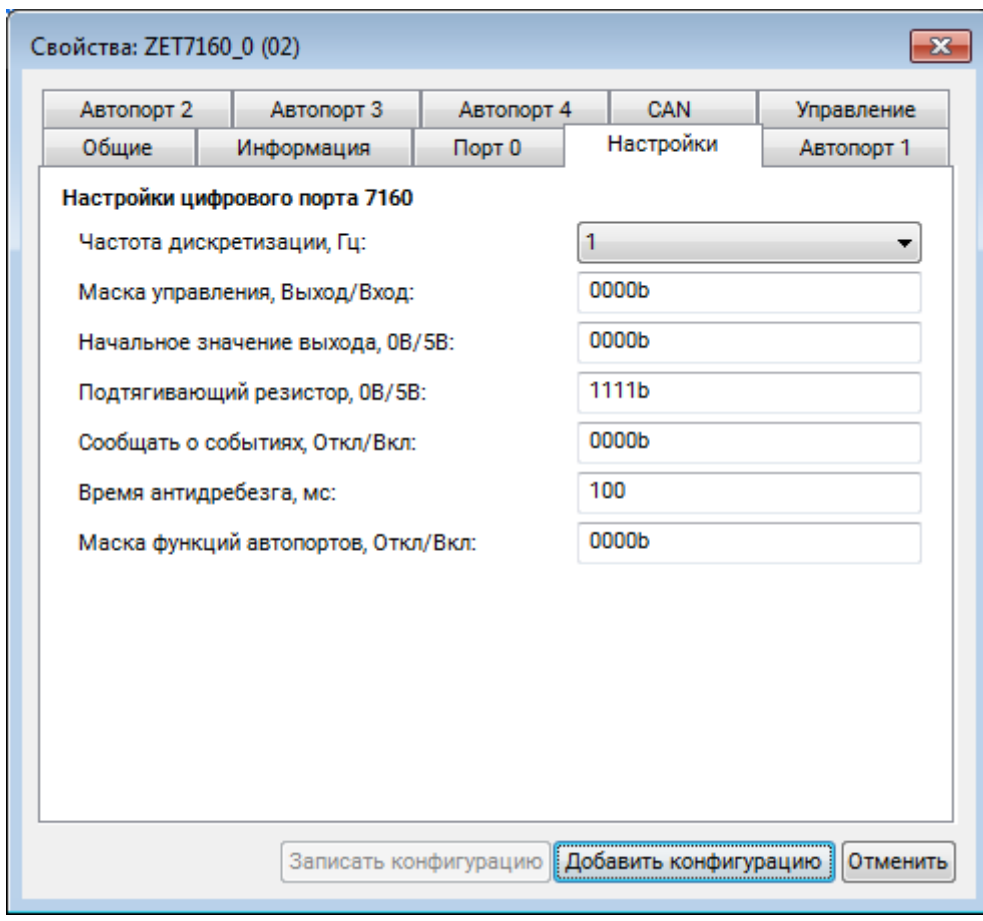

<span id="page-14-0"></span>*Рис. 4.4 Вкладка «Настройки»*

#### <span id="page-15-0"></span>4.2.4.Вкладка *«Управление»*

Вкладка «Управление» в основном предназначена для применения в автоматизированных системах для быстрого управления процессами или механизмами, например, посредством программного обеспечения SCADA ZETView. Установленные параметры во вкладке «Управление» не записываются на внутреннюю память устройства, а напрямую идут на цифровой порт. И после выключения устройства сбрасываются к первоначальному значению.

Вкладка «Управление» содержит информацию о параметрах, приведенных в [Табл. 4.4.](#page-15-1)

<span id="page-15-1"></span>*Табл. 4.4 Параметры вкладки «Управление»*

| Параметр                        | Возможность<br>изменения | Допустимые<br>значения                                                                   | Описание                                                                                                    |
|---------------------------------|--------------------------|------------------------------------------------------------------------------------------|----------------------------------------------------------------------------------------------------|
| Значение<br>выхода,<br>$0B/+5B$ | Да                       | 0000 0001 0010 0011<br>0100 0101 0110 0111<br>1000 1001 1010 1011<br>1100 1101 1110 1111 | В зависимости от комбинаций<br>двоичного кода, на выходе<br>каждого цифрового порта<br>устанавливается 0 В, либо +5 В.<br>$\langle 0 \rangle = 0$ B; |
|                                 |                          |                                                                                          | $\langle 1 \rangle$ – +5 B.                                                                                                    |

На [Рис.](#page-15-2) 4.5 приведен пример вкладки «Управление».

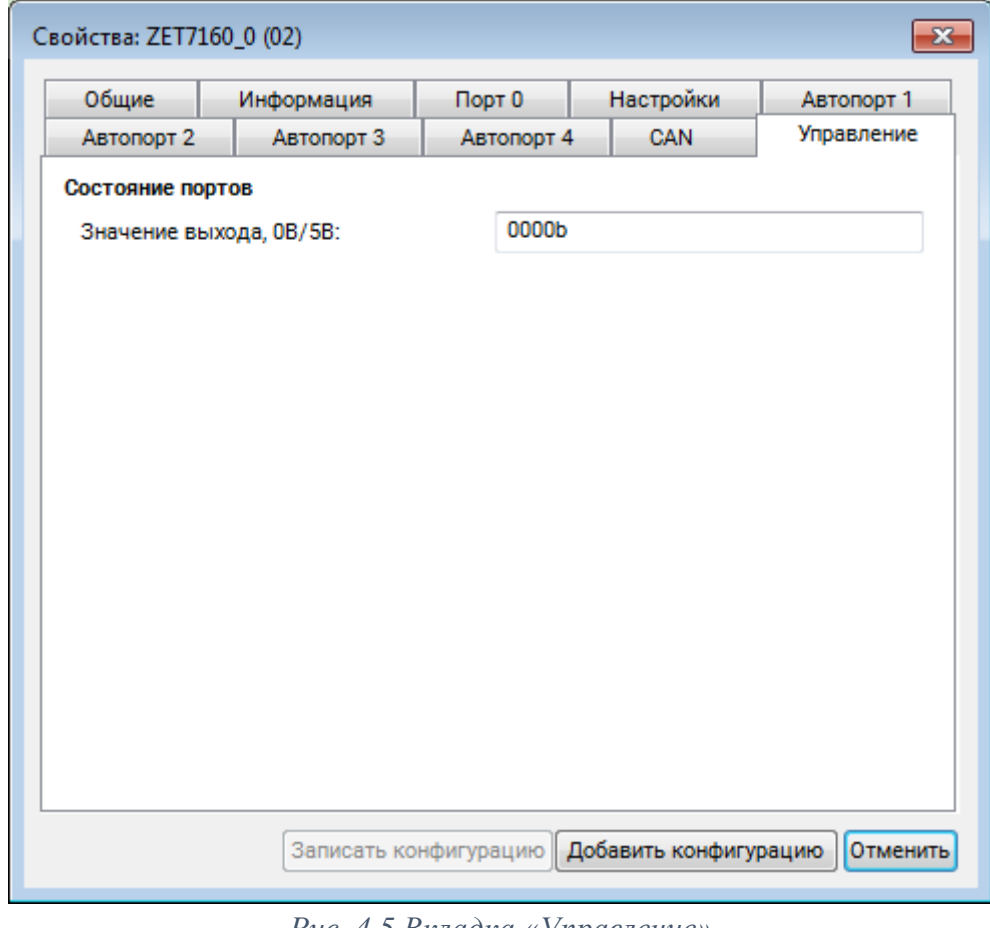

<span id="page-15-2"></span>*Рис. 4.5 Вкладка «Управление»*

## <span id="page-16-0"></span>**5 Режимы работы светодиодной индикации**

В [Табл. 5.1](#page-16-1) представлена информацию о режимах работы светодиодной индикации, расположенной на верхней панели корпуса цифрового датчика. В зависимости от совместных режимов работы синего и зеленого светодиодов существует возможность контролировать состояние устройства и диагностировать неисправности.

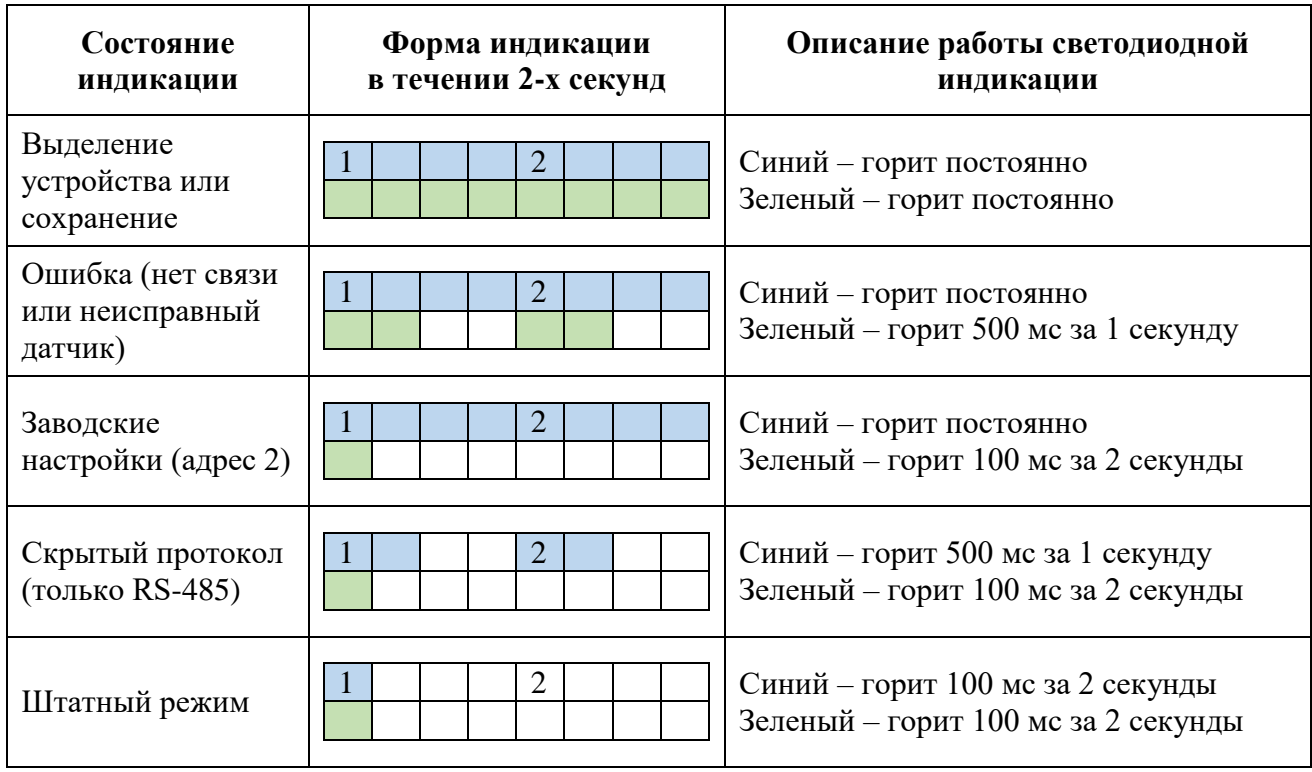

<span id="page-16-1"></span>*Табл. 5.1 Состояние светодиодной индикации*